# 「線上聲請閱卷暨聲請複製電子卷證」 簡易操作說明

### 一、登入司法院線上起訴暨律師單一登入」系統

(https://portal.ezlawyer.com.tw/)

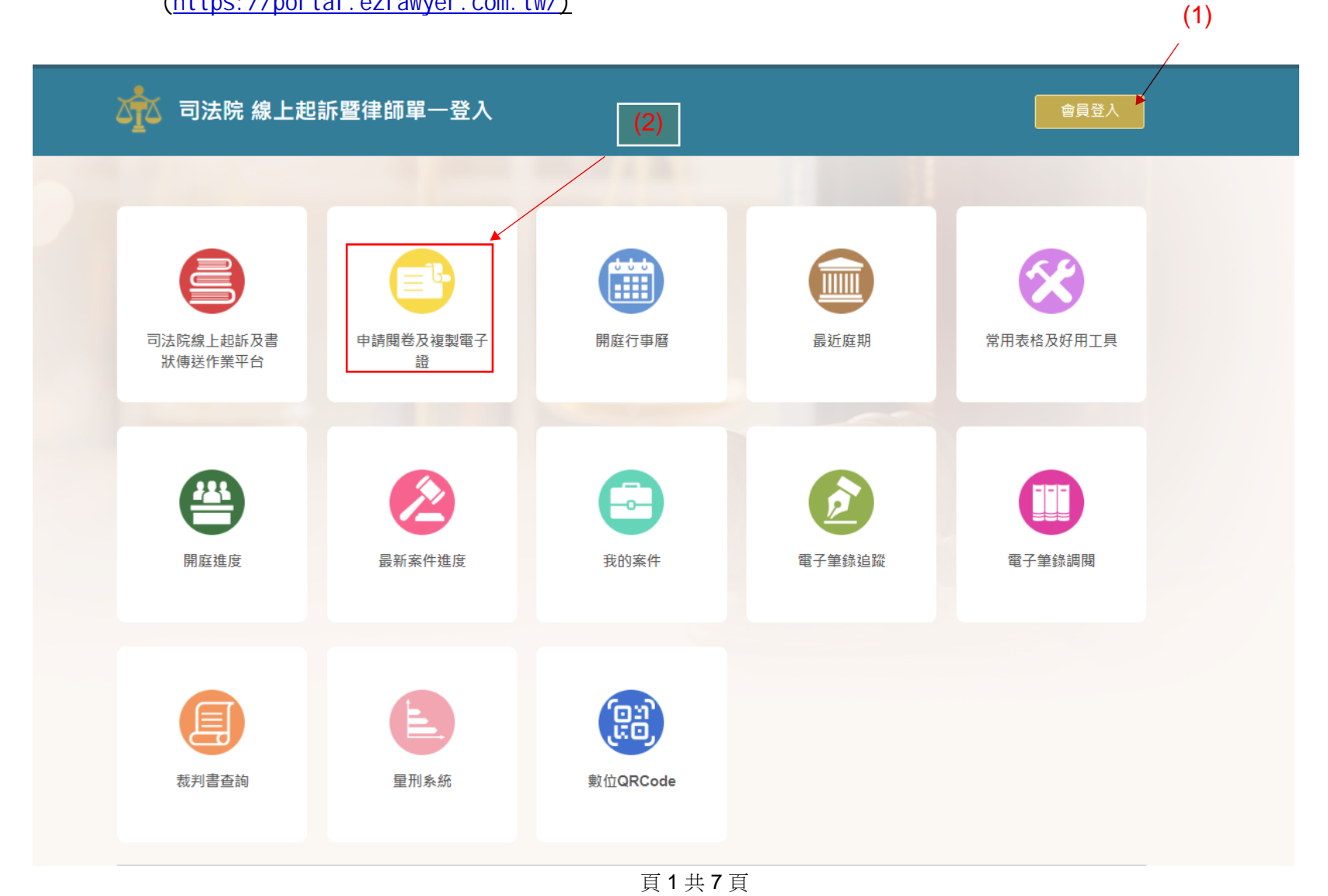

二、填寫聲請表單

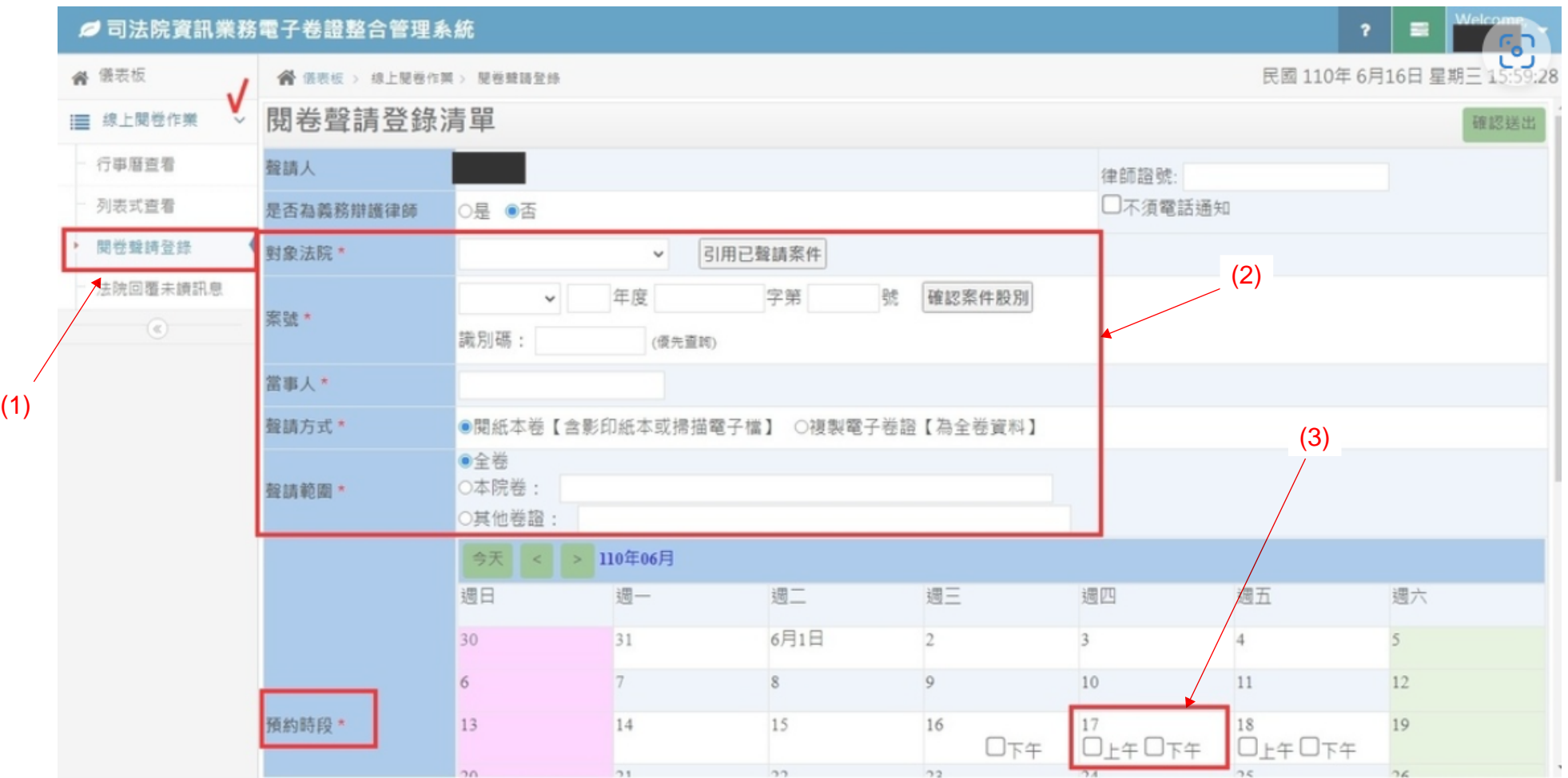

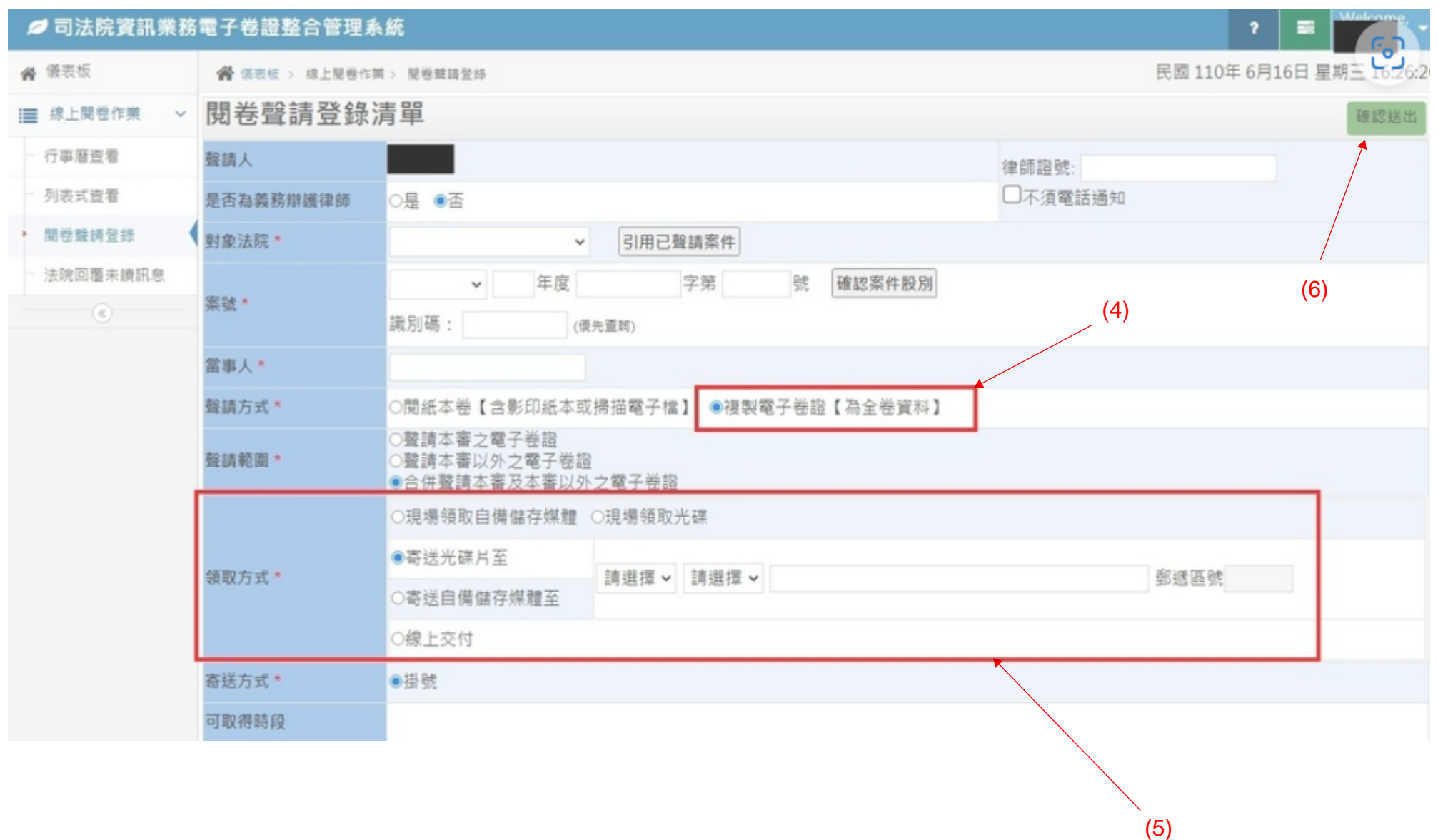

(續前頁)

## 三、待法院審查同意後下載繳費單

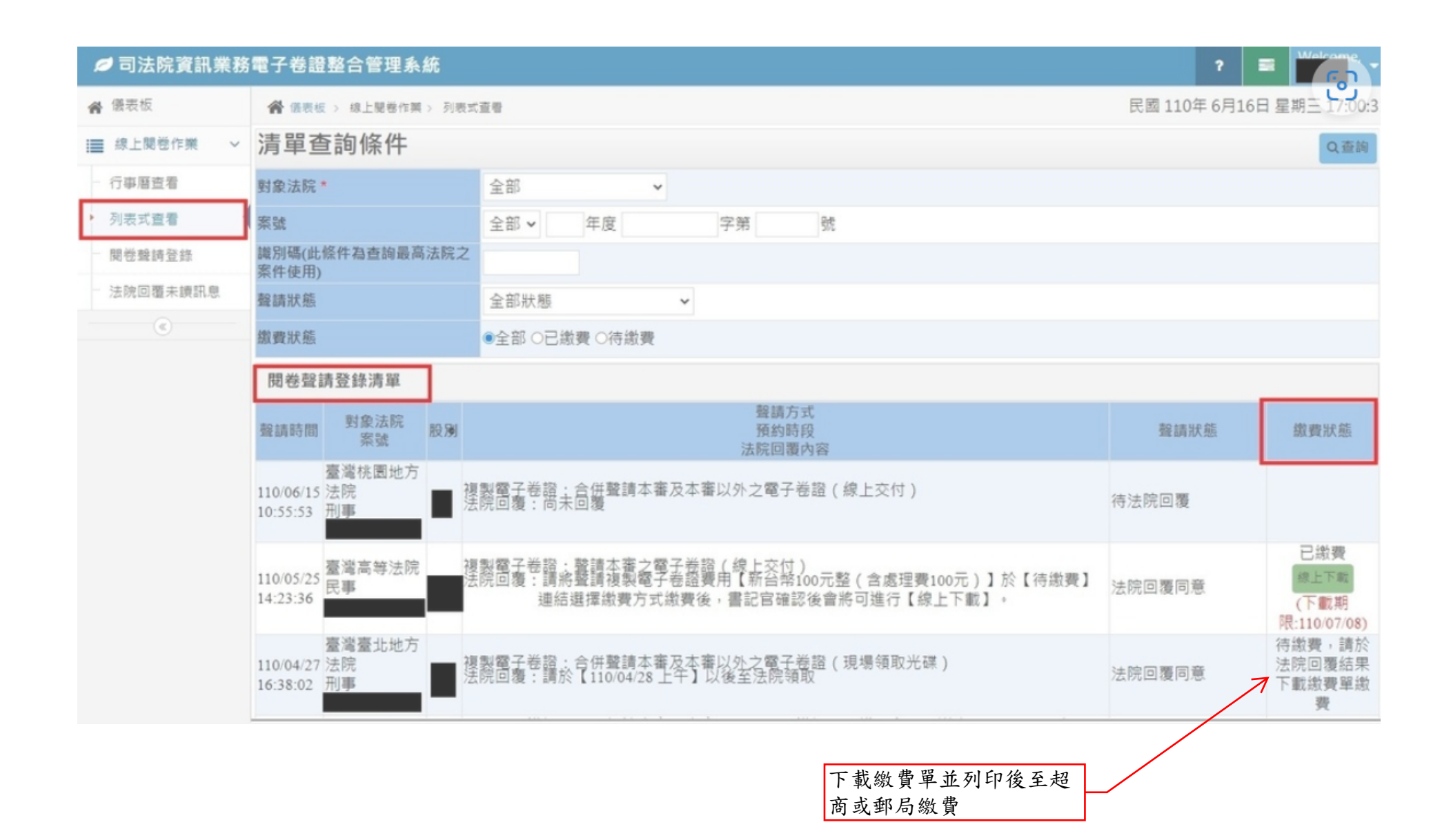

# 四、繳費後將繳費證明透過系統或傳真回覆給書記官

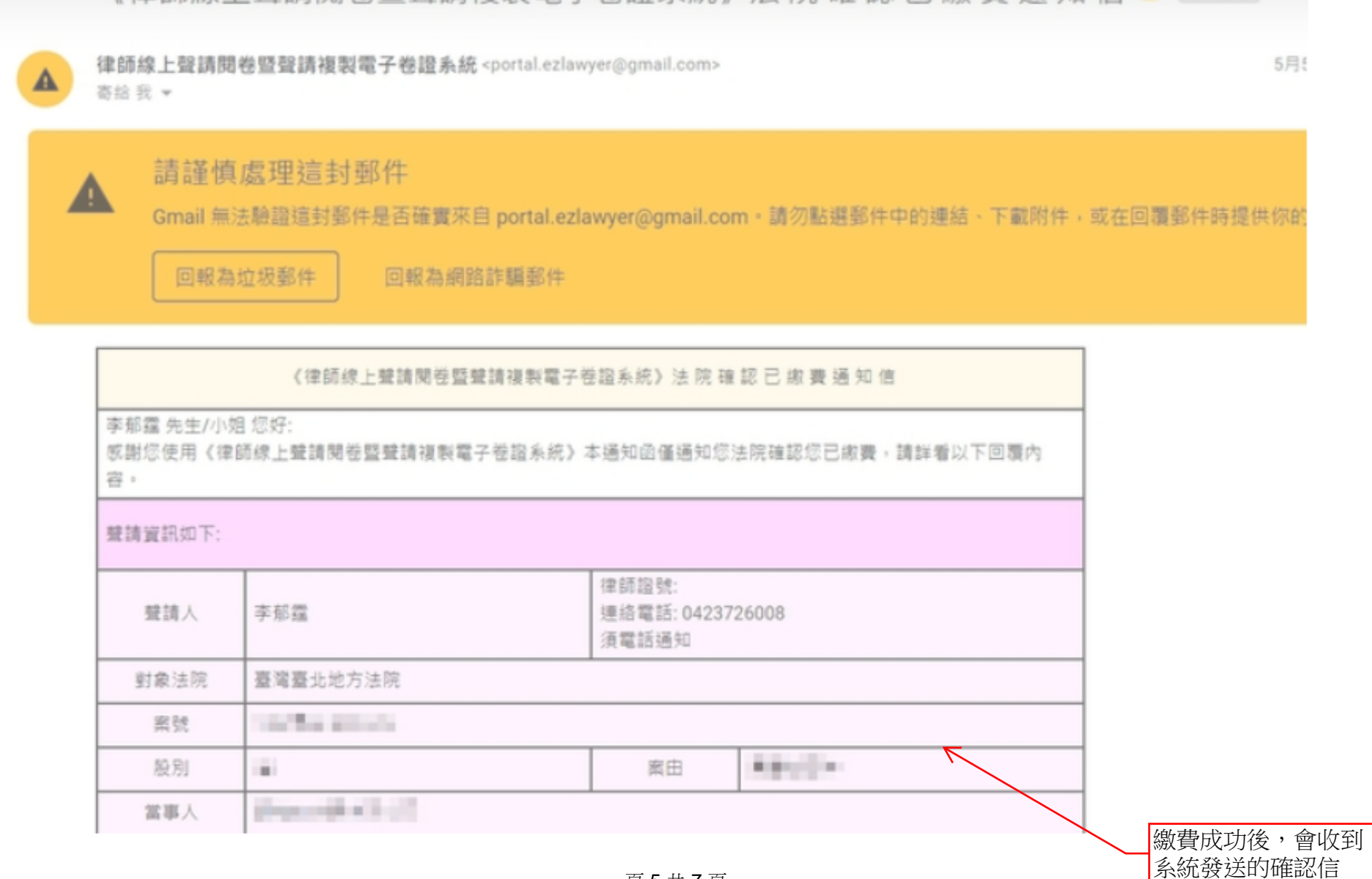

the process of the control of the con-

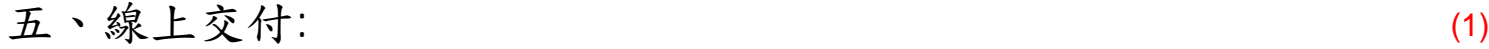

●司法院資訊票務電子卷證整合管理系統

 $\vert \cdot \vert$  =  $\vert \frac{1}{2} \vert \frac{1}{2} \vert$ 

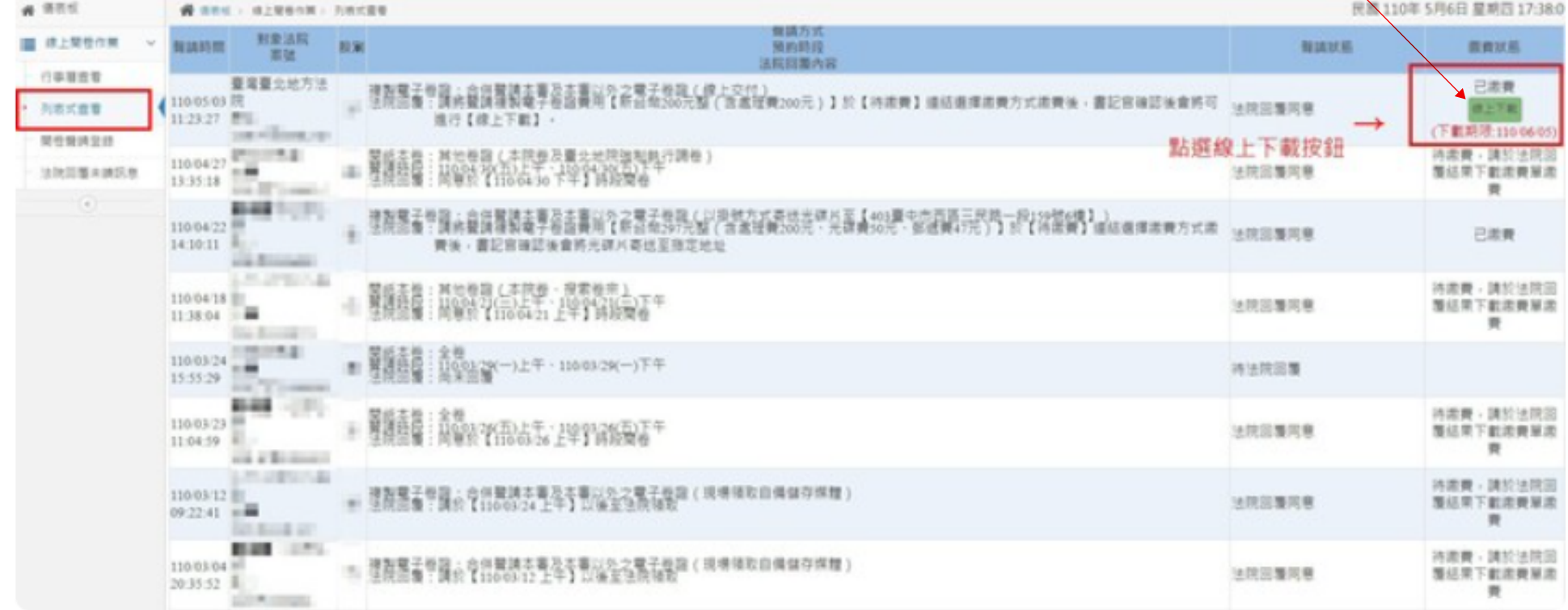

#### (續前頁)

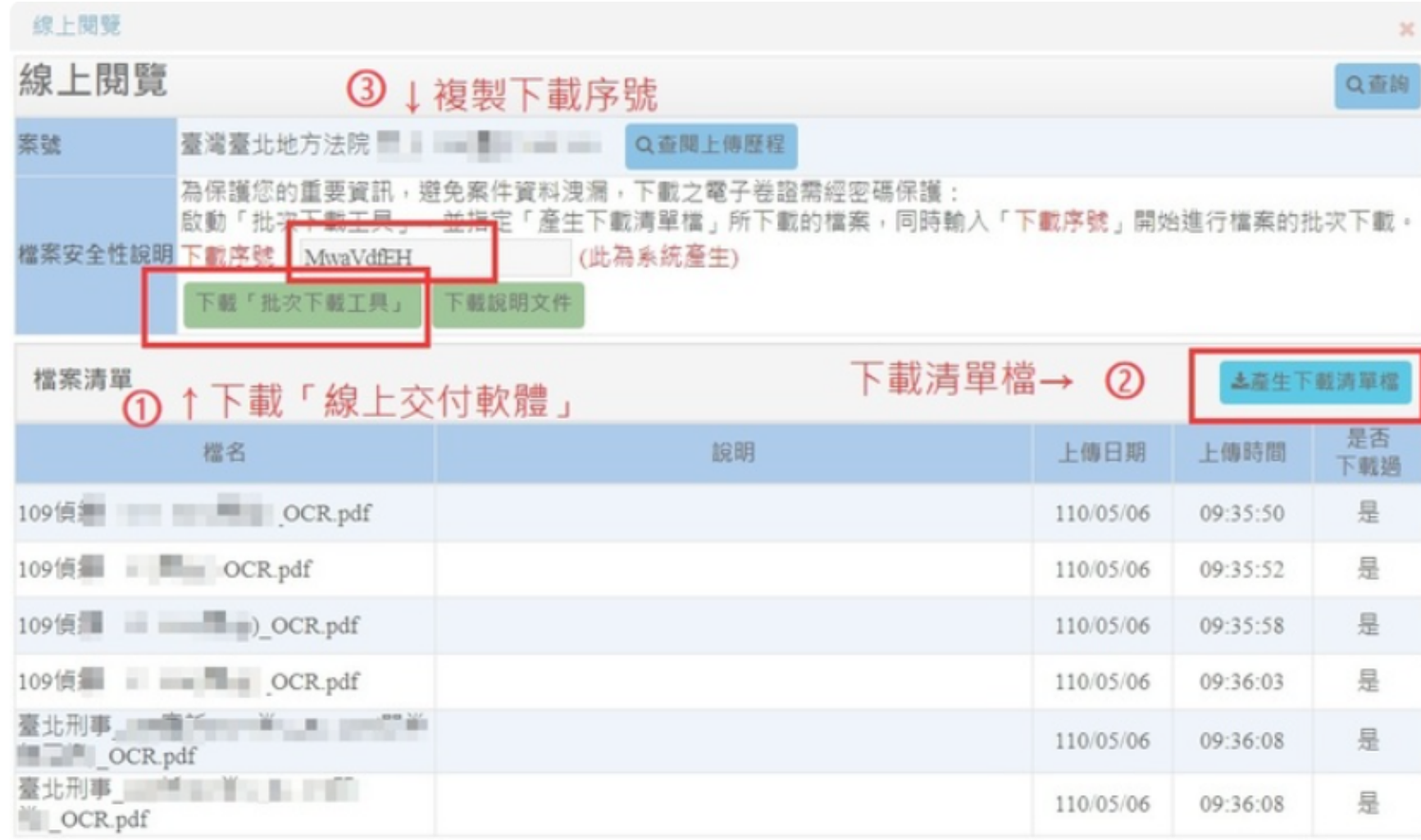

客服專線 02-27841057 E-mail: eb@judicial.gov.tw 周一至周五: 9:00~18:00